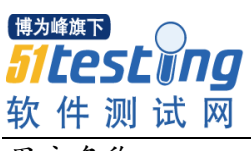

用户名称

www.51testing.com

密级:

# XX 项目性能测试方案

## (V1.0)

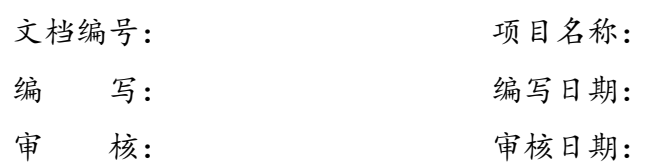

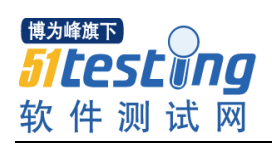

| 章节<br>编号 | 章节名称 | 修订内容简述 | 修订日期 | 修订前<br>版本号 | 批准人 |
|----------|------|--------|------|------------|-----|
|          |      |        |      |            |     |
|          |      |        |      |            |     |
|          |      |        |      |            |     |
|          |      |        |      |            |     |
|          |      |        |      |            |     |
|          |      |        |      |            |     |
|          |      |        |      |            |     |
|          |      |        |      |            |     |
|          |      |        |      |            |     |
|          |      |        |      |            |     |
|          |      |        |      |            |     |
|          |      |        |      |            |     |
|          |      |        |      |            |     |
|          |      |        |      |            |     |
|          |      |        |      |            |     |
|          |      |        |      |            |     |
|          |      |        |      |            |     |
|          |      |        |      |            |     |
|          |      |        |      |            |     |
|          |      |        |      |            |     |
|          |      |        |      |            |     |
|          |      |        |      |            |     |
|          |      |        |      |            |     |
|          |      |        |      |            |     |
|          |      |        |      |            |     |
|          |      |        |      |            |     |
|          |      |        |      |            |     |
|          |      |        |      |            |     |
|          |      |        |      |            |     |
|          |      |        |      |            |     |
|          |      |        |      |            |     |
|          |      |        |      |            |     |
|          |      |        |      |            |     |
|          |      |        |      |            |     |

修订状况

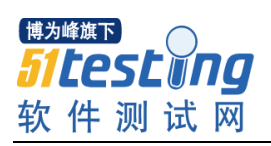

# 目录

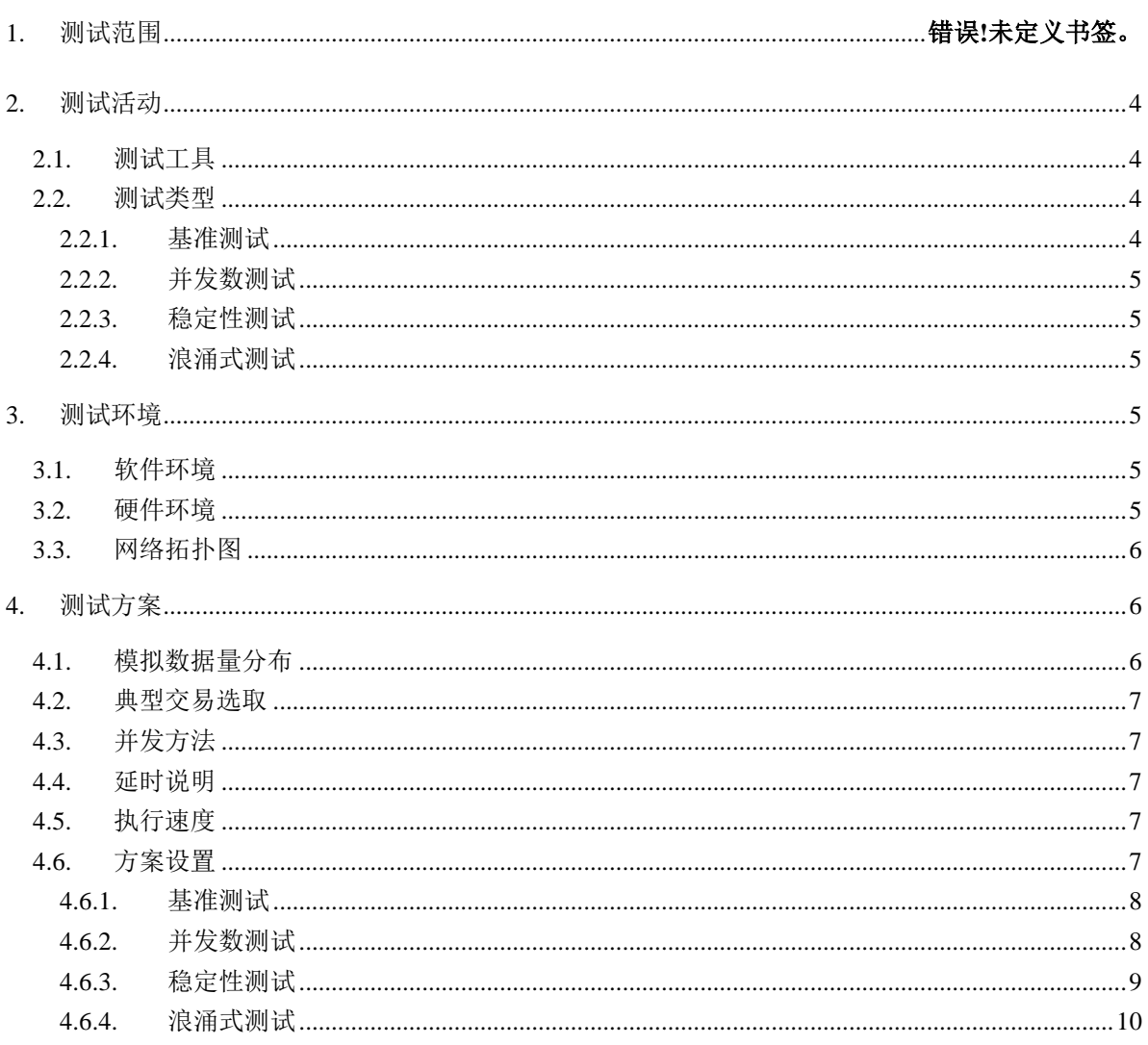

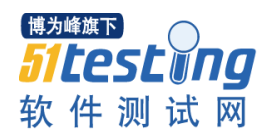

### **1.** 概述

【此处简述性能测试的概述 】如:

本次测试测试旨在检测 XX 项目系统性能。由于解决方案部未对该产品提出明确的性能指标, 而且受到基地硬件环境所限,所以项目组只能在基地所能提供的硬件、软件基础上,对 XX 进行测 试。

性能测试采用 MI 公司的 LoadRunner7.8 作为性能测试的工具,模拟用户进行基准测试、并发 数测试、稳定性测试、浪涌式测试等四种类型的测试,并对主要测试指标参数进行分析。

### <span id="page-3-0"></span>**2.** 测试手段和范围

#### <span id="page-3-1"></span>**2.1.** 测试工具

本次性能测试采用 MI 公司的 LoadRunner 作为性能测试的工具。LoadRunner 主要提供 3 个性 能测试组件: Virtual User Generator, Controller, Analysis

- 使用 Virtual User Generator 录制测试脚本;
- 用 Controller 进行管理, 控制并发的模拟用户并发数, 记录测试结果, 包括缺陷报告和测 试日志;
- Analysis 进行统计和分析测试结果。

#### <span id="page-3-2"></span>**2.2.** 测试范围

本次测试使用相同的测试用例(详细信息请参考[4.2](#page-6-0) 节),进行基准测试、并发数测试、稳定 性测试、浪涌式测试等四种类型的测试。

### <span id="page-3-3"></span>2.2.1. 基准测试

对建行 TELLER 平台改造项目系统测试业务模型中所涉及的××××、××××、×××× 业务进行基准测试。

基准测试可在系统无压力(测试环境独立于外界环境,服务器无额外服务运行,无额外监控 进程运行,待测试系统无其他业务在运行)情况下,取得各项业务的系统平均响应时间作为分析 衡量指标,用于初步诊断系统是否存在性能瓶颈。

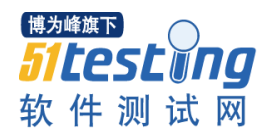

### <span id="page-4-0"></span>2.2.2. 并发数测试

按照业务模型约定的业务间比例关系,用 LoadRunner 模拟多用户同时向应用服务器并发提交 交易请求,测试运行过程中每个用户在没有任何时间间隔(ThinkTime)的情况下反复提交交易, 固定运行时间为 5 分钟。

### <span id="page-4-1"></span>2.2.3. 稳定性测试

稳定性测试重点测试建行 TELLER 平台改造项目系统在业务高峰期压力下运行的稳定性。

### <span id="page-4-2"></span>2.2.4. 浪涌式测试

持续进行高强度和普通强度的交叉压力测试。

### <span id="page-4-3"></span>**3.** 测试环境

### <span id="page-4-4"></span>**3.1.** 软件环境

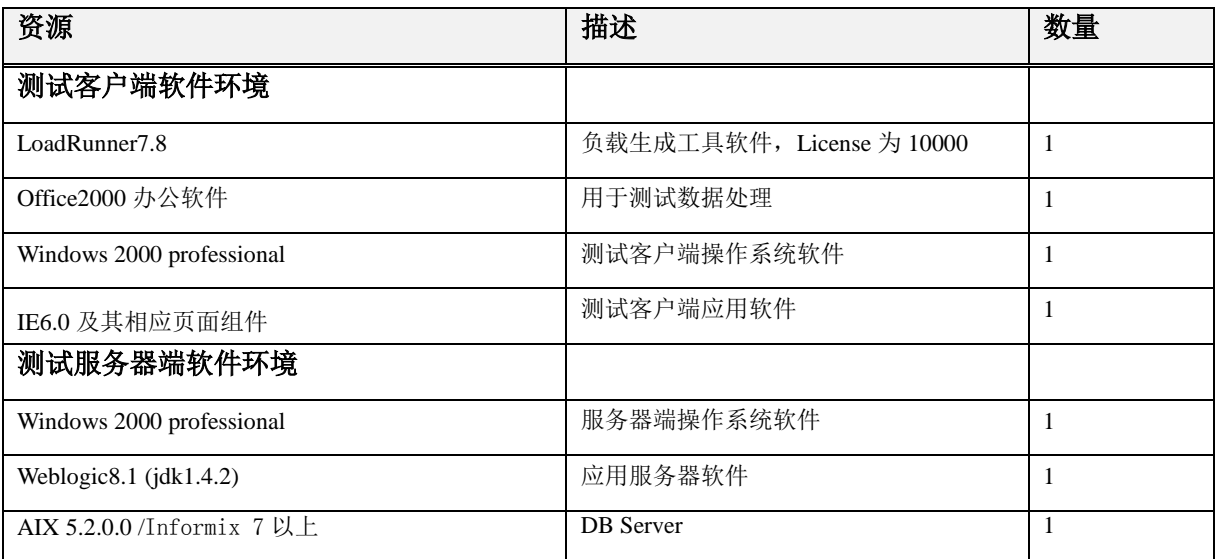

### <span id="page-4-5"></span>**3.2.** 硬件环境

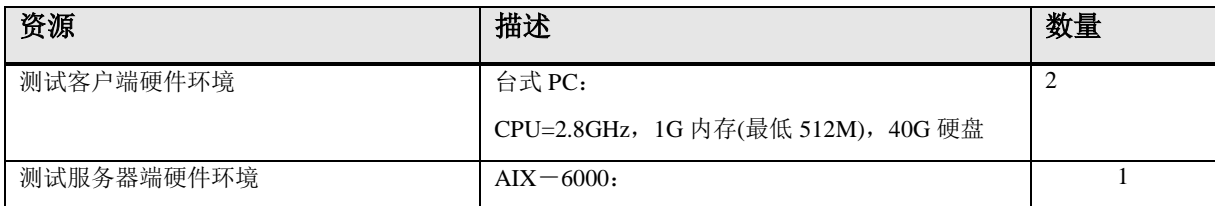

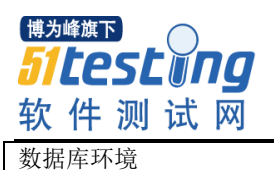

www.51testing.com

### <span id="page-5-0"></span>**3.3.** 网络拓扑图

在实际硬件测试环境中网络拓扑图

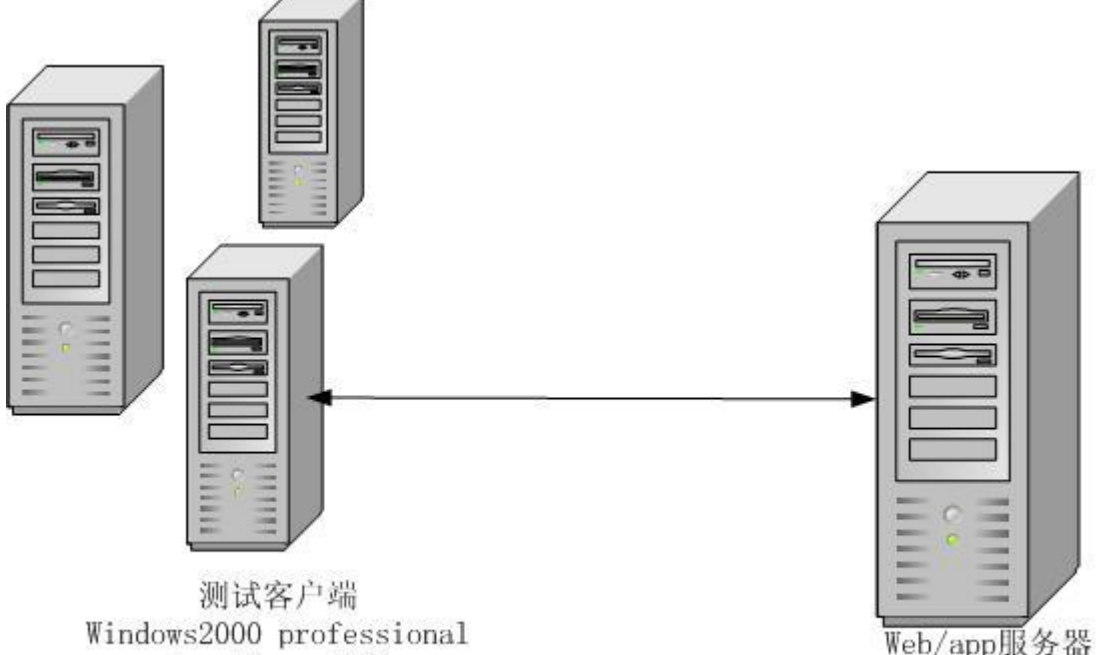

LoaaRunner7.8

Web/app服务器 Windows2000 professional Webloigic8.1

### <span id="page-5-1"></span>**4.** 测试方案

### <span id="page-5-2"></span>**4.1.** 模拟数据量分布

总记录数(条):

表数量:

本次测试使用数据信息如下:

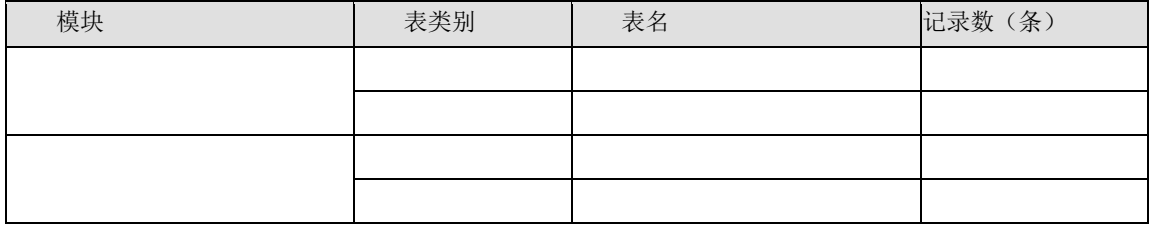

www.51testing.com

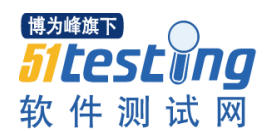

### <span id="page-6-0"></span>**4.2.** 典型交易选取

选取原则

- 业务统计中几种典型业务的比例
- 调用频繁、占用空间大的数据库表的交易
- 占用最大存储空间或其它资源的交易
- 对磁盘、常驻内存的数据过度访问的交易

选取结果

交易一

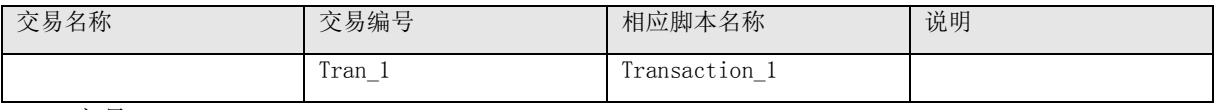

交易二

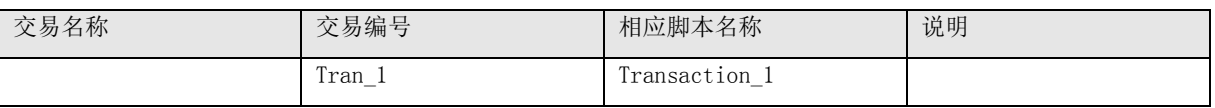

交易三

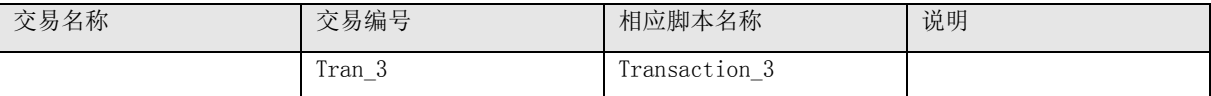

### <span id="page-6-1"></span>**4.3.** 并发方法

本次测试采用 LoadRunner 的模拟终端方式发起,采用逐步上压的方法,每 1 秒发起 1 个并发, 9 分钟以内登录完毕,持续执行时间设定为 5 分钟。持续执行时间结束后,每 1 秒停止 1 个并发。

### <span id="page-6-2"></span>**4.4.** 延时说明

按照建行 TELLER 平台改造项目系统日常业务模型的约定,添加交易间隔,按照每个交易总计 延时 13 秒, (其中: 交易之间间隔 3 秒;每个交易中间隔 10 秒(通讯延时 2 秒,外设延时 2 秒,柜 员查看 2 秒,点钞延时 2 秒,打印延时 2 秒);击键频率=4 次/秒。)

### <span id="page-6-3"></span>**4.5.** 执行速度

击键频率:4 次 / 秒

#### <span id="page-6-4"></span>**4.6.** 方案设置

按照第三节内容配置测试环境,并准备相应的测试数据和脚本执行以下测试。

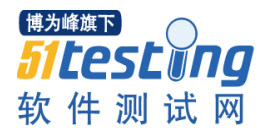

#### <span id="page-7-0"></span>4.6.1. 基准测试

编号:001

目的:无负载情况下取得各项业务的系统平均响应时间作为分析衡量指标,用于初步诊断系 统是否存在性能瓶颈。

文件名称: Scenario1.lrs

测试方法:使用 LoadRunner 模拟一定数量的用户登录到系统,针对以上几种业务编写的测试 脚本,在系统无压力情况下重复 100 次,每次迭代间等待 13 秒,记录平均响应时间。

设 置 信 息 : 使 用 手 动 方 案 , 分 别 选 择 测 试 脚 本 Transaction\_1/ Transaction\_2/ Transaction 3, 详细设置信息如下:

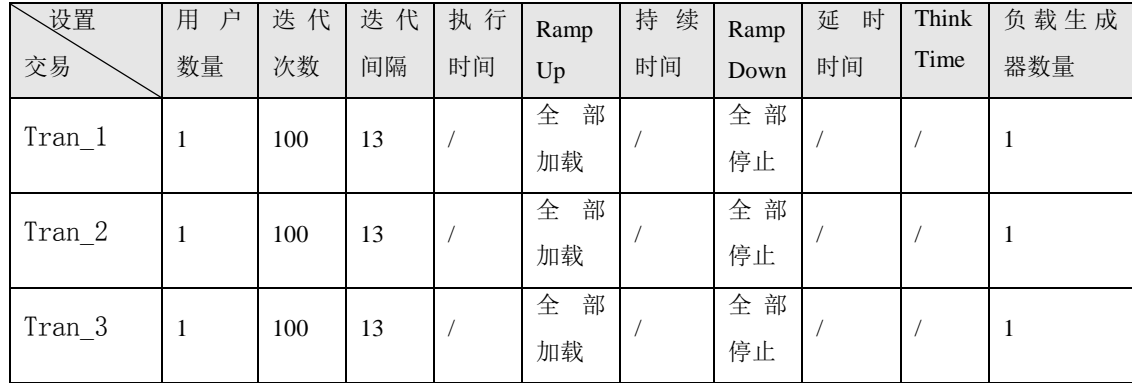

### <span id="page-7-1"></span>4.6.2. 并发数测试

编号:002

目的:检测多用户并发访问时,系统的性能参数。

文件名称: Scenario2\_1.lrs/ Scenario2\_2.lrs/ Scenario2\_3.lrs

测试方法: 具体操作如下

- 1. 使用 LoadRunner 模拟 200 用户登录到系统,每个用户以 13 秒的间隔反复提交服务请求 并接收返回结果,交易过程持续 5 分钟后,全部用户退出系统。记录每次服务的平均响 应时间,通过的交易数、交易正确率,应用服务器利用率、内存使用情况等参数。
- 2. 改变并发用户数为 300,重复上述测试过程。
- 3. 改变并发用户数为 400,重复上述测试过程。
- 4. 改变并发用户数为 500,重复上述测试过程。
- 5. ……
- 6. 当出现以下情况下停止用户数量的增加,结束测试
	- Tps 上升趋势明显减慢,或甚至有下降趋势
	- CPU/Memory 达到极限或者 1 分钟之后系统仍无响应

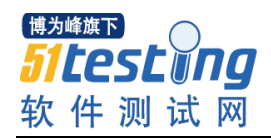

- ART 数值急剧升高或者不能满足预期期望

7. 记录测试结果

设置信息:

⑴ 使用手动方案,选择测试脚本 Transaction\_1(Tran\_1),详细设置信息如下:

| ↖<br>设置  | 用<br>户 | 迭<br>代 | 迭代 | 执行 | Ramp  | 持续时    | Ramp  | 延<br>时         | Think  | 负载生成           |
|----------|--------|--------|----|----|-------|--------|-------|----------------|--------|----------------|
| 交易       | 数量     | 次数     | 间隔 | 时间 | Up    | 间(sec) | Down  | 时间             | Time   | 器数量            |
|          | 200    |        |    |    | 1/sec | 300    | 1/sec | $\overline{0}$ | Ignore | $\overline{2}$ |
| $Tran_1$ | 300    |        |    |    | 1/sec | 300    | 1/sec | $\overline{0}$ | Ignore | $\overline{2}$ |
|          | 400    |        |    |    | 1/sec | 300    | 1/sec | $\overline{0}$ | Ignore | 2              |
|          |        |        |    |    | 1/sec | 300    | 1/sec | $\overline{0}$ | Ignore | $\overline{2}$ |

⑵ 使用手动方案,选择测试脚本 Transaction\_2(Tran\_2),详细设置信息如下:

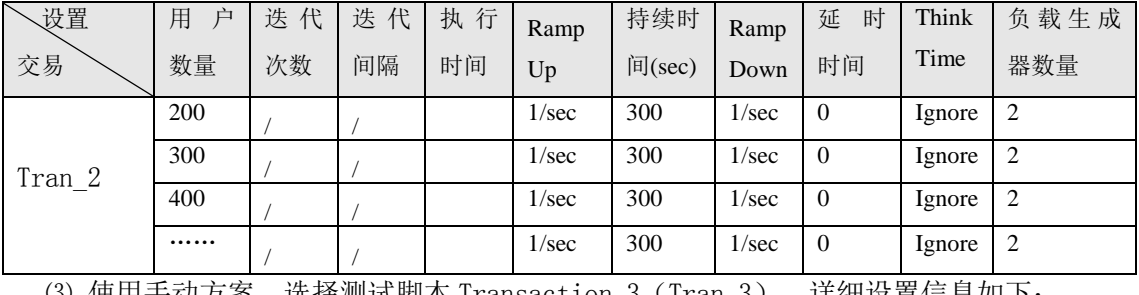

⑶ 使用手动方案,选择测试脚本 Transaction\_3(Tran\_3),详细设置信息如下:

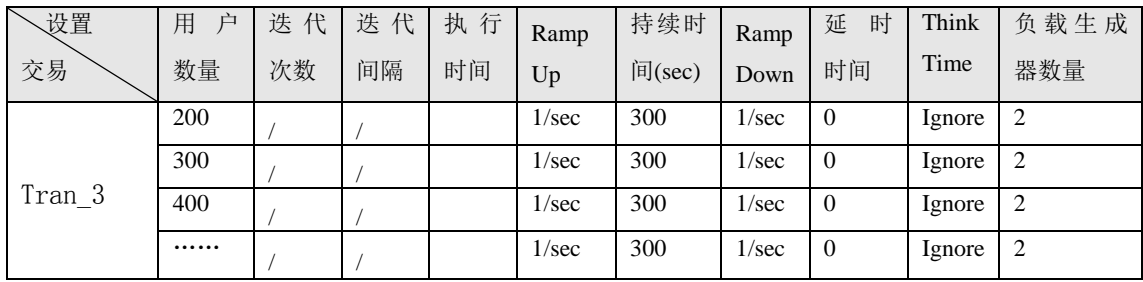

### <span id="page-8-0"></span>4.6.3. 稳定性测试

编号:003

目的:测试建行 TELLER 平台改造项目系统在业务高峰期压力下运行的稳定性。

文件名称: Scenario3\_1.lrs/ Scenario3\_2.lrs/ Scenario3\_3.lrs

测试方法:采用业务模型负载测试的脚本及场景设置(脚本采用并发数测试的脚本,场景除时 长不同外其他各项都同于并发数测试,另外取并发数测试时最优的一组并发数进行的),对建行 TELLER 平台改造项目系统进行时间为 1×8 小时稳定性测试,记录每次服务平均响应时间,服务 正确率,服务器 CPU 利用率、内存使用情况等参数,考察服务器是否出现宕机、交易正确率小于

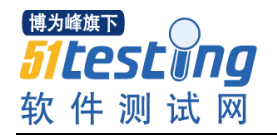

95%等情况。

设置信息:

(1) 使用手动方案, 选择测试脚本 Transaction 1 (Tran 1), 详细设置信息如下:

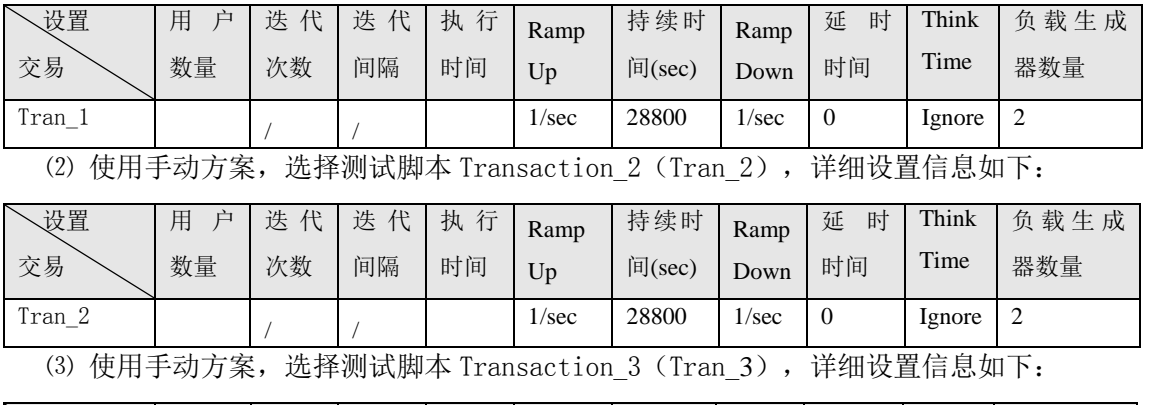

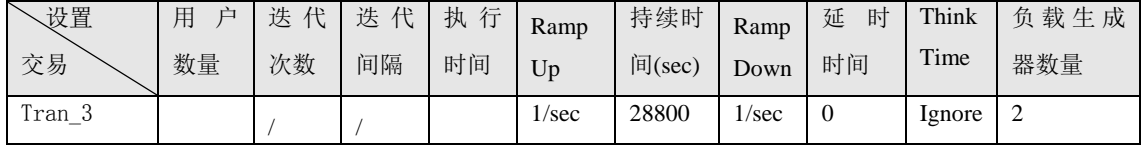

### <span id="page-9-0"></span>4.6.4. 浪涌式测试

编号:004

目的:持续进行高强度和普通强度的交叉压力测试。

文件名称: Scenario4\_1.lrs/ Scenario4\_2.lrs/ Scenario4\_3.lrs

测试方法: 先在 5 分钟内压 500 个 Vuser, 然后在 5 分钟内压 50 个 Vuser, 最后又在 5 分钟内 压 1000个 Vuser, 再将用户数降至 100, 查看资源释放情况。

设置信息:

(1) 使用手动方案, 持续测试脚本 Transaction 1 (Tran 1), 详细设置信息如下:

| 设置<br>交易               | 用<br>户<br>数量 | 迭<br>代<br>次数 | 迭<br>代<br>间隔 | 执行<br>时间 | Ramp<br>Up | 持续时<br>间(sec) | Ramp<br>Down | 延<br>时<br>时间   | Think<br>Time | 负载生成<br>器数量 |
|------------------------|--------------|--------------|--------------|----------|------------|---------------|--------------|----------------|---------------|-------------|
|                        | 500          |              |              |          | 1/sec      | 300           | 1/sec        | $\theta$       | Ignore        | 2           |
| Tran 1                 | 50           |              |              |          | 1/sec      | 300           | 1/sec        | $\theta$       | Ignore        | 2           |
|                        | 1000         |              |              |          | 1/sec      | 300           | 1/sec        | $\theta$       | Ignore        | 2           |
|                        | 100          |              |              |          | 1/sec      | 300           | 1/sec        | $\overline{0}$ | Ignore        | 2           |
| (9) 佳田手持六安<br>光加进理户自信工 |              |              |              |          |            |               |              |                |               |             |

(2)使用手动方案,选择测试脚本 Transaction\_2(Tran\_2),详细设置信息如下:

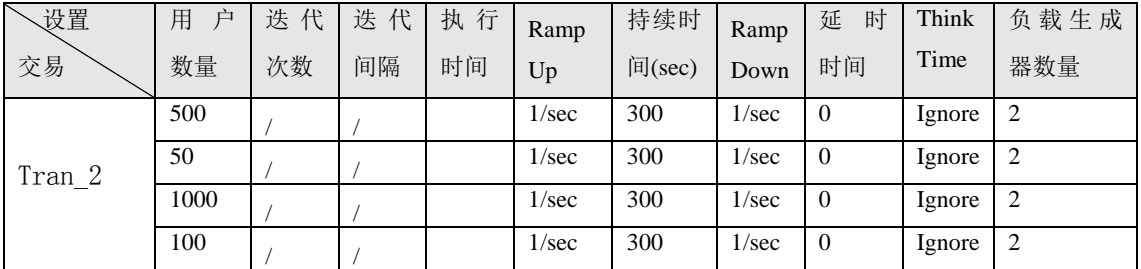

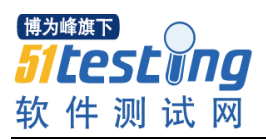

www.51testing.com

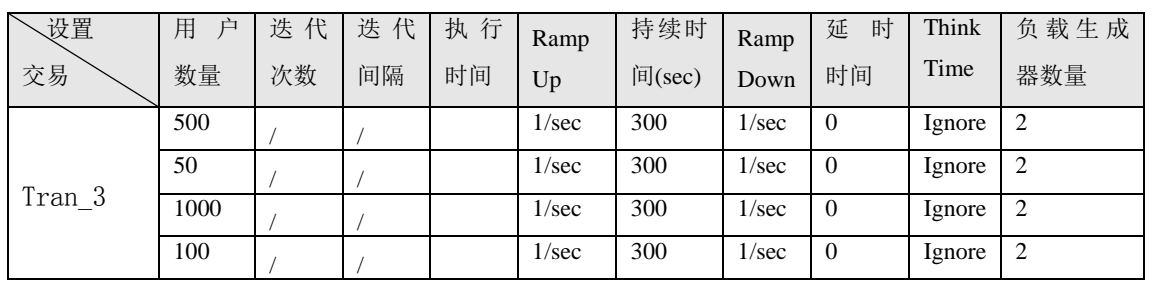

⑶ 使用手动方案,选择测试脚本 Transaction\_3(Tran\_3),详细设置信息如下:

说明:1/sec:表示每秒开始/停止一个用户

## **5.** 其他说明

测试文件

- 测试脚本 (LoadRunner Vuser Scripts 形式)
- 测试场景(LoadRunner Scenarios \*.lrs 形式)